# **7. Prozesse konfigurieren**

Um die Alarmierung und die verschiedenen Funktionen von EVALARM miteinander zu verknüpfen und effektiv zu nutzen, werden in EVALARM **Prozesse** angelegt.

Mit Hilfe von Prozessen können Sie die vorher angelegten **[Alarmtypen](https://wiki.evalarm.de/display/EPW/3.+Alarmtypen+anlegen)** zu spezifischen Alarmszenarien konfigurieren.

Die Prozesse erlauben es Ihnen, Alarmtypen mit spezifischen **[Gebäudeteilen](https://wiki.evalarm.de/pages/viewpage.action?pageId=33007)**, **[Alarmstufen](https://wiki.evalarm.de/display/EPW/3.+Alarmtypen+anlegen)** sowie **[Konta](https://wiki.evalarm.de/display/EPW/5.+Kontaktlisten) [kt](https://wiki.evalarm.de/display/EPW/5.+Kontaktlisten)**- und **[Aufgabenlisten](https://wiki.evalarm.de/display/EPW/6.+Aufgaben+und+Hinweise)** zu verbinden und an spezifische **[Benutzer](https://wiki.evalarm.de/display/EPW/4.2+Anlegen+von+Benutzern)** (-**[gruppen](https://wiki.evalarm.de/display/EPW/4.3+Benutzergruppen)** und -**[rollen](https://wiki.evalarm.de/display/EPW/4.1+EVALARM+Benutzerrollen)**) oder **[Bereits](https://wiki.evalarm.de/display/EPW/4.4+Bereitschaftsgruppen) [chaftsgruppen](https://wiki.evalarm.de/display/EPW/4.4+Bereitschaftsgruppen)** zu senden.

Die Ausführung dieser individuell einstellbaren Prozesse erfolgt dabei vollkommen automatisiert, wodurch im Notfall wertvolle Zeit gespart werden kann.

PROZESSE

# **Übersicht Prozesse**

Die Verwaltung der Prozesse finden Sie im Bereich **Prozesse**.

Hier können Sie entweder direkt neue Prozesse anlegen oder zur **Prozessübe rsicht** gelangen.

In der Übersicht finden Sie alle bestehenden Prozesse, können diese bearbeiten und neue anlegen.

Beim Erstellen eines neuen  $\circ$ Alarmtyps wird immer automatisch ein dazugehöriger **Basisprozess** erstellt. Dieser Prozess wird beim Erstellen eines Alarms des entsprechenden Alarmtyps immer ausgeführt.

> Dieser kann selbstverständlich nachträglich bearbeitet werden.

## **Den Basisprozess anpassen**

Möchten Sie den automatisch erstellten Basisprozess eines Alarmtyps anpassen, gehen Sie rechts auf das Auge.

Die Details des G) Basisprozesses können nicht bearbeitet werden, da dieser immer beim Erstellen eines Alarms des entsprechenden Alarmtyps ausgeführt wird.

Unter "**Ziel**" können Sie die Empfänger bearbeiten und entsprechend bestimmte Benutzer, Benutzergruppen, Benutzerrollen oder Bereitschaftsgruppen der Alarmierung hinzufügen.

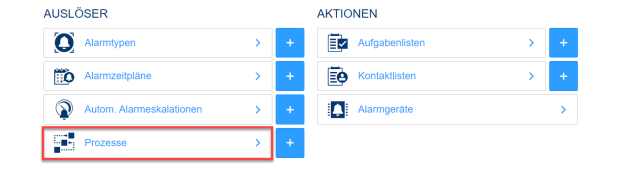

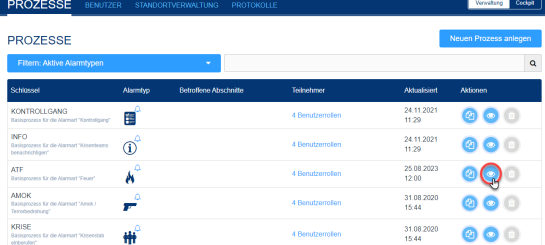

#### **A PROZESS DETAILS**

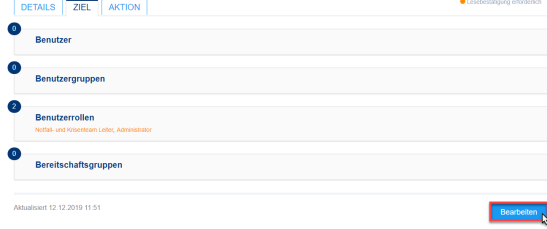

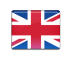

Unter "**Aktion**" können Sie bestimmte Kontakt- und/oder Aufgabenlisten dem Prozess hinzufügen.

#### **A PROZESS DETAILS**

重

 $\circledcirc$ 

Ķ

É

ROZESSE PROZESSE

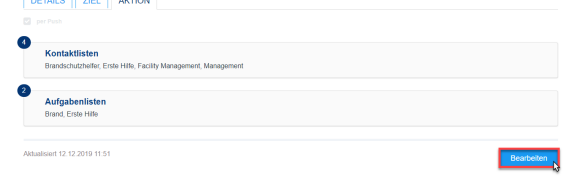

 $\bullet$ 

000

000

000

24.11.2021<br>11:29

 $\frac{25.08.2023}{12.00}$ 

31.08.2020<br>15:44

#### **Neue Prozesse erstellen**

Mit Prozessen können Sie Ihren Alarmtypen spezifische Funktionen zuweisen.

So bietet es sich z.B. an, je nach Alarmort oder Alarmstufe zusätzliche oder unterschiedliche Benutzergruppen zu benachrichtigen.

Das Erstellen eines neuen Prozesses erfolgt in drei Schritten:

**1) Auslöser, 2) Teilnehmer** und **3) Akti onen**.

#### **Auslöser**

Im ersten Schritt wählen Sie einen Alarmtyp aus.

Die Auswahl mehrerer Ф Alarmtypen ist nicht möglich. Alarmtypen müssen für jeden Prozess neu gewählt werden.

So schränken Sie den Prozess auf einen spezifischen Rahmen ein und verhindern Überschneidungen. Je nachdem, wie Sie den Alarmtyp eingestellt haben, können Sie im Anschluss keine, eine oder mehrere **Ala rmstufen** / **Informationsgruppen** (bei Alarmtyp "Information") und/oder **Gebäu deteile** als Bedingungen für den Prozess auswählen.

PROZESSE EINEN NEUEN PROZESS ANLEGEN nen: WAS IST WI Krisenstab  $rac{\text{SOS}}{\text{SOS}}$  $\blacktriangleright$ \*  $\mathbf{H}$ : 围 Weiter  $\bigcirc$ 煎 ÷  $\left| \cdot \right\rangle$ 

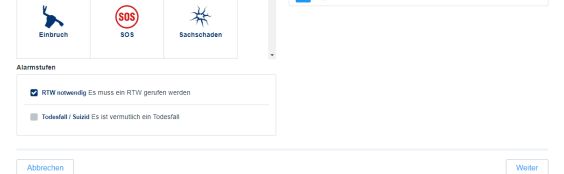

## **Teilnehmer**

Im zweiten Schritt suchen Sie die zu benachrichtigenden Teilnehmer aus. Als Erstes haben Sie die Möglichkeit über diesen Prozess alle [Benutzer und](https://wiki.evalarm.de/display/EPW/4.2+Anlegen+von+Benutzern)  [Mitarbeiter,](https://wiki.evalarm.de/display/EPW/4.2+Anlegen+von+Benutzern) die dem zuvor ausgewählten Abschnitt zugeordnet sind, zu alarmieren.

Ebenfalls können Sie den Ersteller des Alarms in das Ziel des Prozesses aufnehmen.

Des Weiteren können Sie spezifische **B enutzer**, **Benutzergruppen**, **Benutzerr ollen** oder **Bereitschaftsgruppen** hinzufügen.

Gehen Sie hierfür auf "Durchblättern" um bei der jeweiligen Kategorie Empfänger der Alarmierung hinzuzufügen. In dem Fenster, das sich öffnet, können Sie dann entsprechend die Benutzer, Benutzergruppen, Benutzerrollen oder Bereitschaftsgruppen über das "**+**" hinzufügen.

Bei den hinzugefügten Teilnehmern können Sie dann noch entscheiden, ob der **Ton überschrieben** werden soll und ob diese Nutzer die **Lese- /Teilnahmebestätigung** haben.

Ist "**Ton überschreiben**" aktiviert, dann wird die Telefoneinstellung des Nutzers überschrieben, d.h. selbst wenn der Nutzer sein Telefon auf lautlos gestellt hat wird er akustisch laut alarmiert.

Ist die "**Lese-/Teilnahmebestätigung**" aktiviert, dann haben die Nutzer die Möglichkeit den Alarm **anzunehmen bzw. abzulehnen und** sie sehen die **E mpfängerliste** des Alarms.

Die **Benutzerrolle Gast** ist ω von der "Lese- /Teilnahmebestätigung" ausgenommen.

## **Aktionen**

Im dritten Schritt können Sie **zusätzlich e Benachrichtigungswege, [Kontaktlis](https://wiki.evalarm.de/display/EPW/5.+Kontaktlisten) [ten](https://wiki.evalarm.de/display/EPW/5.+Kontaktlisten)** und **[Aufgabenlisten](https://wiki.evalarm.de/display/EPW/6.+Aufgaben+und+Hinweise)** dem Prozess hinzufügen.

Die **Push-Notifikation** können Sie dabei nicht ausstellen. Die Benachrichtigung per **E-Mail** enthält alle Alarmdetails, die auch in der App auftauchen.

Alarm-E-Mails von EVALARM werden mit der Priorität "Hoch" an Clients versendet, die diese Funktion unterstützen.

Wenn Sie darüber hinaus die Teilnehmer per **"SMS" oder "Voice-Message" benachrichtigen** möchten, so können Sie hierfür eine spezifische Nachricht hinterlegen, die im Alarmfall automatisch versendet wird.

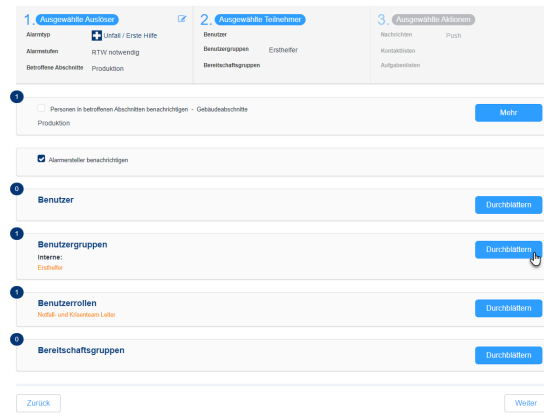

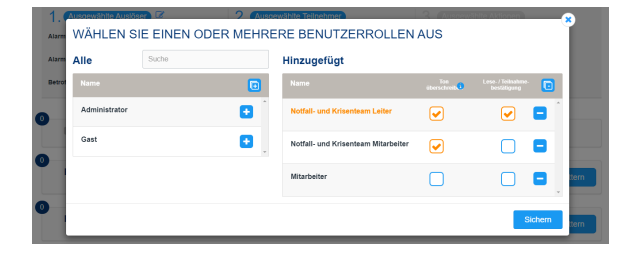

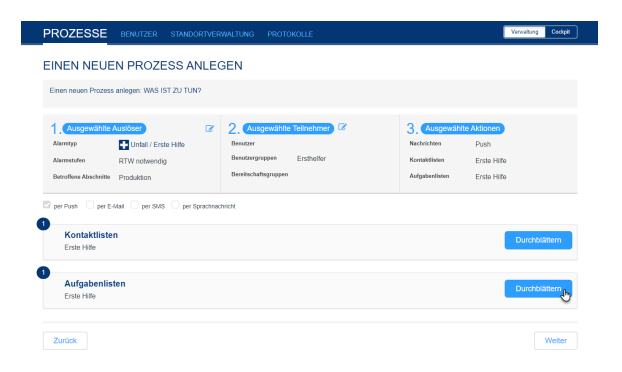

Wird an dieser Stelle kein vordefinierter Text hinterlegt, dann wird beim Anruf der entsprechende aktive Alarmtyp und dessen Details genannt.

Sie können auch aktivieren, dass die Teilnehmer bei jeder Aktualisierung des Alarms per SMS/Anruf benachrichtigt werden.

Die SMS/der Anruf wird nur an EVALARM Benutzer gesendet, die in Ihrem Profil unter "Telefon" bzw. "Mobiltelefon" eine Telefonnummer hinterlegt haben und zusätzlich Ihr "SMS Gerät"/"Anrufgerät" (auf welche der Nummern die SMS/der Anruf im Alarmfall gesendet werden soll) definiert haben. Weitere Informationen zu dieser Einstellung finden Sie unter [A](https://wiki.evalarm.de/display/EPW/4.2+Anlegen+von+Benutzern) [nlegen von Benutzern](https://wiki.evalarm.de/display/EPW/4.2+Anlegen+von+Benutzern) oder unter Profileinstellungen in der [App](https://wiki.evalarm.de/pages/viewpage.action?pageId=8781826) oder im [C](https://wiki.evalarm.de/display/EPW/1.1+Profileinstellungen+im+Cockpit) [ockpit](https://wiki.evalarm.de/display/EPW/1.1+Profileinstellungen+im+Cockpit).

Die Alarmierung via SMS  $\circ$ /Anruf sind Zusatzmodule, die zunächst freigeschaltet werden müssen. Kontaktieren Sie hierfür unseren Support unter [suppo](mailto:support@evalarm.de.) [rt@evalarm.de.](mailto:support@evalarm.de.)

> Die Kosten für eine versendete SMS betragen **0, 09 Euro** und werden **seperat** von Ihrer Lizenz berechnet.

Über die Infonachricht können auch längere SMS als die Standardlänge von einer Nachricht versendet werden. Dies geht für bis zu 4 Nachrichten und der Endnutzer erhält diese dann als eine Endnachricht (Chain-SMS). Die Kosten berechnen sich dabei basierend auf der Länge der Nachricht.

Abschließend haben Sie nochmal ein Übersicht über alle gewählten Details, d. h. wann wird wer alarmiert und was wird den Empfängern angezeigt.

Sie können dem Prozess noch eine Beschreibung hinzufügen und ihn dann anlegen.

## ROZESSE EINEN NEUEN PROZESS ANLEGEN gen: WAS IST ZU TUN? Unfall / Erste Hife **RTW** Produktion per Push - Diper E-Mail - 22 per SMS - 22 per Spr SMS Text O .<br>nol Erste Hilfe Notfall SMS-Text wird auf 70 Symbole beschränkt, wen ntext O -<br>Erste Hilfe Notfall

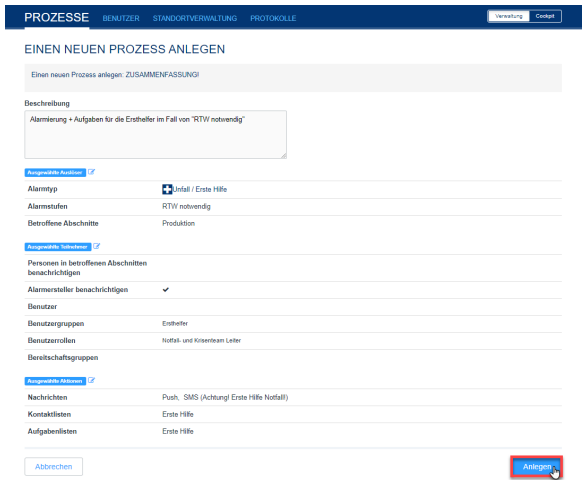